# **Advanced Search Syntax 8.3**

White Paper

June 2012

**Laserfiche**°

## **Table of Contents**

| A | dvanced Search Syntax Guide                               | 3  |
|---|-----------------------------------------------------------|----|
|   | Search Symbols                                            | 3  |
|   | Operator Precedence                                       | 4  |
|   | Wildcards                                                 | 4  |
|   | Searching by Properties                                   | 5  |
|   | The YMD Date Format                                       | 5  |
|   | Type                                                      | 5  |
|   | Text Searches                                             | 6  |
|   | Stop Words                                                | 6  |
|   | Word Search                                               | 6  |
|   | Full-Text Phrase Searches                                 | 6  |
|   | Full-Text Search Headers for Fuzzy Search and Date Format | 6  |
|   | Limitations                                               | 7  |
|   | Text Search Examples                                      | 8  |
|   | Within Search                                             | 9  |
|   | Entry Name Searches                                       | 9  |
|   | Template/Field Searches                                   | 10 |
|   | Search Within Folder                                      | 18 |
|   | Search Within Volume                                      | 19 |
|   | Volume ID Search                                          | 20 |
|   | Annotation Text Searches                                  | 20 |
|   | Annotation Properties Searches                            | 21 |
|   | Electronic Document Searches                              | 25 |
|   | Date and Time Searches                                    | 27 |
|   | Page Searches                                             | 28 |
|   | Indexed and Indexable Searches                            | 30 |
|   | Tag Searches                                              | 31 |
|   | Entry Creator Search                                      | 32 |

|   | Entry Owner Search                                     | 32 |
|---|--------------------------------------------------------|----|
|   | Last Modified By Search                                | 33 |
|   | Entry ID Searches                                      |    |
|   | Document Links Searches                                |    |
|   | Version Comments Searches                              | 35 |
|   | Shortcut Searches                                      | 37 |
|   | Checked Out Documents Searches                         | 37 |
|   | UUID Search                                            | 38 |
|   | Digital Signature Searches                             | 39 |
| U | sing Advanced Search Syntax with Custom Quick Searches |    |
|   |                                                        |    |

## **Advanced Search Syntax Guide**

This guide is a collection of advanced search syntax strings consolidated into one location to give users a reference and make it easier for them to develop their own search strings. Below you will find explanations and examples of different types of advanced searches you might want to perform while working in Laserfiche.

**Note:** The Laserfiche Client search and Laserfiche Web Access search use the same advanced search syntax.

#### Search Symbols

= equal to <> not equal to

<= less than or equal to >= greater than or equal to

< less than > greater than

& and | or

- not ^N within N number of words

You can include all symbols (non-alphanumeric characters) except #, \$, %, & in your search phrase if you enclose them in double quotation marks. Placing double quotation marks around search phrases with symbols in them lets you search for these phrases without the symbols being interpreted as search syntax. Full-text searches ignore punctuation but do not ignore search symbols. All other searches never ignore punctuation or search symbols.

**Example**: To look for the phrase, "The mayor - John Brown," in a full-text search, you must enclose the phrase in double quotation marks. Searching "The mayor - John Brown," will return the following results:

The mayor - John Brown

The mayor! John Brown

The mayor, John Brown

The mayor John Brown

Laserfiche will look for results with the phrase in quotation marks and will return any symbol or no symbol in place of the – (dash).

If you do not include the phrase in quotation marks, the dash will be interpreted as the "not" operator and will exclude results with the word "John" in them.

**Note:** To include these characters  $[, ], ?, \setminus, *$  in your search, instead of using them as <u>wildcards</u>, you must precede them with

a backslash (\) and include the phrase in double quotation marks. For example, to search for a document named \*, use this syntax: {LF:NAME="\\*"}.

To include a "in your search, you must precede the character with a double quotation mark (") and surround the entire phrase with double quotation marks. For example, to search for a document named a "report, use this syntax: {LF:NAME= "a""report"}.

#### Operator Precedence

Advanced search syntax is evaluated from left to right. But, when the search syntax has more than one operator, certain operators are always evaluated before other operators. The order of precedence is parentheses (), within ^, not -, and &, or |. Because parentheses have the highest precedence, enclosing a portion of the search syntax in parentheses ensures that section of the syntax will always be evaluated first.

#### Wildcards

Wild cards can be used in both full-text and field or entry property searches.

- Asterisk (\*). The asterisk wildcard represents any number of missing characters or no missing characters. For instance, a search on the term report\* would find "report," "reports," "reporting," "reported," "reporter," etc.
- Question mark (?). The question mark wildcard represents exactly one character. For instance, if you were unsure whether a name was spelled "Anderson" or "Andersen," you could search on the term Anders?n. This would return both results.
- **Brackets** ([]). Like a question mark, a set of brackets represents a single missing character. However, brackets can be used to specify a smaller range of options. For instance, searching for **d[io]ve** would find the words "dive" and "dove," but not "Dave."

**Note**: Oracle does not support brackets. If your repository uses Oracle for its database management system, you can use brackets for full text searches but not for any other search type.

• **Dash (-)**. The dash character is used in conjunction with brackets to specify that only characters within a particular range should be found. For instance, you might want to locate all documents that contain an account number that begins with "100347" and ends with a number rather than a letter. You could search on **100347[0-9]**. This would return account number "1003475" but not "100347C."

Wildcards can be used in combination. For instance, if you wanted to return all documents with reference to writing or written materials, you could search on the term **wr[io]t\***. This could locate any of the following terms: "write," "written," "writing," or "wrote."

**Note:** To search for an asterisk or question mark without using the symbol as a wildcard, the character must be escaped by putting a  $\$  (back-slash) before the special character (e.g., "Is it me $\$ ").

#### Searching by Properties

All search types except full-text searches must be enclosed in curly brackets {}. If you want to find entries that have a series of specified system properties, you can combine search criteria using this syntax: {Criteria1, Criteria2, Criteria3, ...}.

**Example**: To look up entries that are in the Default volume with the word "statement" in their name, use one of the following syntaxes: {LF:VolName="Default", LF:Name="\*statement\*"} or {Lf:Name="\*statement\*"} & {LF:Volname="DEFAULT"}.

The asterisks mean that results will be returned on any entry with the word "statement" in its title that is preceded or succeeded by any string. Combining terms within curly brackets implies the use of an ampersand (&).

You can also use a comma to separate values when searching for fields in a template or to specify a property's options, such as specifying a type of entry (document, folder, shortcut, or batch) when searching for an entry by name or specifying an owner when searching for a stamp. However, you cannot search for a series of system properties and define property options (such as type or owner) at the same time. See the Template/Field Search, Entry Name Search, and Annotation Property Search sections below for more information about their specific syntaxes.

#### The YMD Date Format

The YMD (year, month, day) date format is always recognized no matter what the defined date format is. For example, {LF:Created="2006/07/09"} will always work regardless of the Client's the regional settings.

**Note:** The year must be a four digit number.

## Type

The name for each system property search must start with the LF prefix. Including a type in your search will help create a more efficient search. System property search semantics consist of the following: all folders (F),

folder excluding record series and record folders (O), record series (E), record folder (R), batches (B), documents (D), and shortcut (S).

**Example:** {LF:name="\*", Type="S"} will only return shortcuts.

#### **Text Searches**

#### Stop Words

Stop words are common-place words, such as and, a, and the, that do not add meaning to the full-text search. These words are ignored unless they are included in double quotation marks.

#### Word Search

Searching for a single word is done without the use of double quotation marks. Performing a word search for a <u>stop word</u> will return no results.

**Note:** An error will be thrown if delimiter symbols, other than wildcards, are used. These characters include: periods (.), apostrophes ('), at symbols (@), and exclamation points (!).

**Note:** If the word contains an ampersand (&), the word must be contained in quotation marks, otherwise the search feature will read the symbol as a Boolean operator.

**Example:** Searching for the word: Johnson&Johnson, requires the use of quotation marks (i.e., "Johnson&Johnson").

#### Full-Text Phrase Searches

If you are searching for an exact phrase, enclose the phrase in double quotation marks. This will return results that match the phrase exactly and will include stop words. If you do not enclose the phrase in double quotation marks, the search will automatically insert an "&" between each word and will ignore stop words.

**Example**: A search for "quarter surplus" will return entries with the word "quarter" followed by the word "surplus" with only white space or punctuation between them. A search for quarter surplus (without double quotation marks) will search for documents that have the words "quarter" and "surplus" in them, but not necessarily adjacent to each other. Phrase searches will not ignore stop words.

## Full-Text Search Headers for Fuzzy Search and Date Format

Search headers define a fuzzy search or a date format for a search.

**Note**: If you specify both fuzzy search and date format headers, the fuzzy search header must be listed first.

The format for specifying a fuzzy search is #??111. Replace the ?? with a number between 01 and 99 to specify the percentage a word can differ from the search term and still be returned in the search.

**Example:** #25111 will return results with up to 25% of their characters differing from the search term.

**Note:** Fuzzy search options can be configured depending on how close you want search result to match your search term.

Replace the ?? with a # and a number between 1 and 9 to specify the number of characters that can differ from the characters in the search term and still return a result.

**Example:** ##4111 will return results that have up to four characters differing from the characters in the search term.

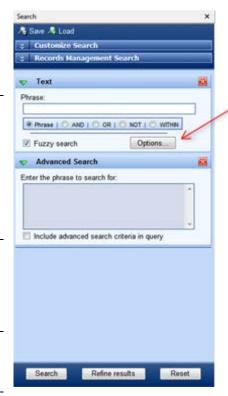

By default, Laserfiche will assume dates are in the format: month, day, year. To specify a different order for dates, use this syntax: %??? in which ??? can be month (M), day (D), and year (Y), in any order.

**Example**: To specify that dates are in the format day, month, year, use this syntax: %DMY.

#### Limitations

An advanced search string cannot be longer than 65536 Unicode characters including spaces. Also, you cannot have more than 500 Boolean operators in your advanced search string.

## **Text Search Examples**

| To Search For                                                                                                    | Syntax                                                | Example                                                                                                    |
|----------------------------------------------------------------------------------------------------|-------------------------------------------------------|----------------------------------------------------------------------------------------------------|
| two terms in the same document  • This search can be performed using the Client search interface.  • Not case-sensitive.  • Wildcards permitted.   | term1 & term2  term is a word you want to search for. | This search will return the following result because it includes both search terms.  "Document imaging helps organizations run smarter."  This search will not return the following result because it is missing one of the search terms.  "Importing a document into                                                                                                    |
| either term in the same document  • This search can be performed using the Client search interface.  • Not case-sensitive.  • Wildcards permitted. | term1   term2 term is a word you want to search for.  | document   images  This search will return the following results because they include at least one of the search terms.  "Document management should be at the heart of every business."  "Images are stored as TIFF files."  "Document images help businesses become paperless."  This search will not return the following result because it does not include at least one of the search terms.  "How accessible are your records?" |

#### Within Search

Documents that contain both specific words and/or phrases can be searched for using a within search. The two search items, words and phrases, must be located within a specified word distance.

| To Search For                                                                                                    | Syntax                                                                                                    | Example                                                                                                    |
|----------------------------------------------------------------------------------------------------|----------------------------------------------------------------------------------------------------|----------------------------------------------------------------------------------------------------|
| A words and/or phrases located within a specific number of words apart  This search can be performed using the Client search interface.  Not case-sensitive.  Wildcards permitted. | term is a word or phrase you want to search for.  N is the number of words the two search terms will be in proximity to each other. | (document ^2 imag*)  This search will return the following results because each contains the specified search terms within 2 words of each other.  • "Document imaging helps organizations run smarter."  • "Importing a document or image into Laserfiche is easy." |

## **Entry Name Searches**

| To Search For                                               | Syntax                                                | Example                                                                              |
|-------------------------------------------------------------|-------------------------------------------------------|--------------------------------------------------------------------------------------|
| an entry by name                                            | {LF:Name="name",                                      | To search for a folder (F)                                                           |
| (i.e., folder, document)                                    | Type="type"}                                          | named General Documents:                                                             |
| This search can be performed using the                      | name is the name of the entry you want to search for. | {LF:Name="General<br>Documents", Type="F"}                                           |
| Client search                                               | type is the type of entry                             | Note: If you do not specify                                                          |
| interface.                                                  | being searched for.                                   | an entry type, the search will                                                       |
| <ul> <li>Not case-sensitive.</li> </ul>                     |                                                       | only search for documents with the specified entry                                   |
| • Wildcards permitted.                                      |                                                       | name (General Documents)                                                             |
| an entry by the name of its                                 | {LF:ChildName="name"}                                 | To locate a file, with only                                                          |
| child entry (i.e., a document or folder within a particular | name is the child entry name.                         | the knowledge of its child<br>document (District 5):                                 |
| folder)                                                     |                                                       | {LF:ChildName= "District                                                             |
| This search can only                                        |                                                       | 5", Type="D"}                                                                        |
| be performed using advanced search syntax.                  |                                                       | <b>Note:</b> A child entry name search will only return an entry's immediate parent. |
| Not case-sensitive.                                         |                                                       | <b>Note:</b> If you do not specify                                                   |
| Wildcards permitted.                                        |                                                       | an entry type, the search will only search for child entry documents.                |

| an entry by the name of its parent entry (i.e., a folder that contains a particular document or folder)  • This search can only be performed using advanced search syntax.  • Not case-sensitive.  • Wildcards permitted. | {LF:ParentName="name"}  name is the parent entry  name. | I want to see all entries contained in the folder named Patient Billing, but I cannot remember the file path to the folder. To search for the entries using this parent entry name:  {LF:ParentName= "Patient Billing"}  Note: The parent entry name search will only return an entry's immediate children in the results. |
|----------------------------------------------------------------------------------------------------|---------------------------------------------------------|----------------------------------------------------------------------------------------------------|
|----------------------------------------------------------------------------------------------------|---------------------------------------------------------|----------------------------------------------------------------------------------------------------|

## Template/Field Searches

Template and field names must be enclosed with brackets if the name contains a space or a parenthesis. Field values that contain text, dates, or date/times must be enclosed in quotation marks.

| To Search For                                                                                                    | Syntax                                                                                  | Example                                                                                      |
|----------------------------------------------------------------------------------------------------|-----------------------------------------------------------------------------------------|----------------------------------------------------------------------------------------------|
| an entry not assigned to a template                                                                                                    | {LF:TemplateID=0}                                                                       | To search for entries not assigned a template:                                               |
| <ul> <li>This search can be performed using the Client search interface.</li> <li>Not case-sensitive.</li> <li>Wildcards permitted.</li> </ul>                                               |                                                                                         | {LF:TemplateID=0}  Setting the search to equal 0 will return all entries without a template. |
| <ul> <li>entries assigned a specific template</li> <li>This search can be performed using the Client search interface.</li> <li>Not case-sensitive.</li> <li>Wildcards permitted.</li> </ul> | LF:TemplateName= {[name]}  name is the name of the template.                            | To search for entries assigned to the General template: {[ {LF:TemplateName= "[General]"}    |
| entries that have been assigned any template  • This search can only be performed using advanced search syntax.  • Not case-sensitive.  • Wildcards permitted.                               | {[*]} or {LF:TemplateID<>0}  * (asterisk) is a wildcard and searches for all templates. | To search for entries that have been assigned any template: {[*]} or {LF:TemplateID<>0}      |

| To Search For                                                                                                    | Syntax                                                                                                    | Example                                                                                                    |
|----------------------------------------------------------------------------------------------------|----------------------------------------------------------------------------------------------------|----------------------------------------------------------------------------------------------------|
| entries by template field values  • This search can be performed using the Client search interface.  • Not case-sensitive.  • Wildcards permitted. | {[name]:[fieldname]= "value"}  name is the name of the template.  fieldname is the name of the field.  value is the value of the field. | To search for entries assigned to the Library Documents template with Shakespeare as the author:  {[Library Documents]:[Author]= "Shakespeare"}  To search for multiple field values, use commas.  {[Library Documents]:[Author]="Shak espeare", [Title]="Romeo and Juliet"}  This will return all documents assigned the following:  Template: Library Documents  Author: Shakespeare |
| entries by field value only                                                                                                    | {[]:[ fieldname]="value"}                                                                                                    | • Title: Romeo and Juliet.  To search for entries with the                                                                                                    |
| <ul> <li>This search can be performed using the Client search interface.</li> <li>Not case-sensitive.</li> <li>Wildcards permitted.</li> </ul>     | fieldname is the name of the field.  value is the value of the field.                                                                   | author, Shakespeare: {[]:[author]="Shakespeare"}                                                                                                    |
| entries with a field that is empty  • This search can only be performed using advanced search syntax.                                              | {[]:[fieldname]=""} fieldname is the name of the field. There is nothing inside the quotation marks.                                    | To search for entries with an empty Author field: {[]:[author]=""} Note: This search will return all entries assigned the Author field, but with no value in that field.                                                                                                    |

| To Search For                                                                                                    | Syntax                                                                                                    | Example                                                                                                    |
|----------------------------------------------------------------------------------------------------|----------------------------------------------------------------------------------------------------|----------------------------------------------------------------------------------------------------|
| entries with a field that is not empty  • This search can be performed using the Client search interface.                                                                                                    | {[]:[fieldname]="*"} fieldname is the name of the field.                                                                                                    | To search for entries with any value in the Author field {[]:[fieldname]="*"} This search will return all entries assigned the Author field and that have a value in                                                                                                    |
| entries with a field value within a specified range  This search can only be performed using advanced search syntax.  Note: You can also search for a date range using this syntax.  entries with a time field within a range that includes midnight  This search can only be performed using advanced search syntax.  Note: You can use the search interfaces to search for a time range that does not include midnight. | {[]:[fieldname]>=integer1, <=integer2} fieldname is the name of the field. integer1 is the beginning of the range. integer2 is the end of the range.  {[]:[fieldname] between "time1" and "time2"} fieldname is the name of the field. time1 is the beginning of the time range. time2 is the end of the time range. | that field.  To search for the field Seminar Size with values between 20 and 30: {[]:[Seminar Size]>=20, <=30}  This search will return all entries with a Seminar Size field value equal to 20 or 30 or between 20 and 30.  To search for a time field with a value between 5 PM and 2 AM: {[]:[Time] between "5:00:00 PM" and "2:00:00 AM"} possible time formats: 02:30:35  2:30:45  02.30.45  To specify AM, type in any string of characters beginning with a, such as a, a.m., or am.  To specify PM, type in any string of characters beginning with p, such as p, p.m., or pm.  If AM or PM is not specified, Laserfiche will assume the time is on the 24-hour system. |

| To Search For                                                                                                    | Syntax                                                                                                    | Example                                                                                                    |
|----------------------------------------------------------------------------------------------------|----------------------------------------------------------------------------------------------------|----------------------------------------------------------------------------------------------------|
| entries with multiple field values  • This search can only be performed using advanced search syntax.  • Not case-sensitive.  • Wildcards permitted.          | {[]:[fieldname]="value"}   {[]:[fieldname]="value"} fieldname is the name of the field. value is the value of the field.    | To search for entries with a multi-value Author field containing at least Shakespeare or Hamlet:  {[]:[author]="Shakespeare"}   {[]:[author]="Hamlet"}  This search will return all entries assigned the multi-value Author field containing at least Shakespeare or Hamlet. If this multi-value field also contains Caesar, the entry will still be returned.                                                                                                    |
| entries with specific multiple field values  • This search can only be performed using advanced search syntax.  • Not case-sensitive.  • Wildcards permitted. | {[]:[fieldname]=("value1", "value2","value3")} fieldname is the name of the field. value (1,2,3) is the value of the field. | To search for entries with a multiple value Author field containing exactly Shakespeare and Hamlet:  {[]:[author]=("Shakespeare", "Hamlet")}  This search will return all entries assigned the multivalue Author field containing exactly Shakespeare and Hamlet. If this multi-value Author field also contains Caesar, the entry will not be returned.  If it contains only Hamlet and not Shakespeare, it will not be returned.  Note: If a document has a multi-value field containing multiple instances of a search value, such as "Shakespeare, Shakespeare, Hamlet, Hamlet, Hamlet," that document will be returned. It must have at least one of the specified criteria, but no other values. |

| To Search For                                                                                                    | Syntax                                                                                                    | Example                                                                                                    |
|----------------------------------------------------------------------------------------------------|----------------------------------------------------------------------------------------------------|----------------------------------------------------------------------------------------------------|
| entries that do not contain specific multiple field values  • This search can only                                                                      | {[]:[fieldname]<>("value1", "value2","value3")} fieldname is the name of the field.                             | To search for entries with a<br>multi-value Author field that<br>does not contain only<br>Shakespeare and Hamlet:                                                                                                    |
| be performed using advanced search syntax.                                                                                                    | value (1,2,3) is the value of the field.                                                                        | {[]:[author]<>("Shakespeare" ,"Hamlet")}                                                                                                    |
| <ul><li>Not case-sensitive.</li><li>Wildcards permitted.</li></ul>                                                                                      |                                                                                                    | If a document contains Shakespeare and Hamlet as the only two authors, it will not be returned.                                                                                                    |
|                                                                                                    |                                                                                                    | If it contains Shakespeare,<br>Hamlet, and Caesar, it will<br>be returned.                                                                                                    |
|                                                                                                    |                                                                                                    | If the document has a value in the multi-value Author field that is not equal to Shakespeare or Hamlet, it will be returned.                                                                                                    |
|                                                                                                    |                                                                                                    | If it contains only<br>Shakespeare or only Hamlet,<br>it will be returned.                                                                                                    |
| entries with a specific field value in a particular position in a multi-value field on a particular template  • This search can only be performed using | {[name]:[fieldname] (position)="value"}  name is the name of the template.  fieldname is the name of the field. | To search for entries assigned the Human Resources template with a multi-value Telephone Number field that contains 123-456-7890 in the 2 <sup>nd</sup> position:                                                                |
| <ul><li>advanced search syntax.</li><li>Not case-sensitive.</li></ul>                                                                                   | position is the position in the multi-value field (1 is topmost value).                                         | {[Human Resources]:<br>[Telephone Number](2)=<br>"123-456-7890"}                                                                                                    |
| Wildcards permitted.                                                                                                    | value is the value of the field.                                                                                | Note: You can also use the words all or any in place of position. All indicates that the value must appear in all positions of the multi-value field. Any indicates that the value can appear anywhere in the multi-value field. |

| To Search For                                                                                                    | Syntax                                                                                                    | Example                                                                                                    |
|----------------------------------------------------------------------------------------------------|----------------------------------------------------------------------------------------------------|----------------------------------------------------------------------------------------------------|
| entries with a specific field<br>value in a particular position<br>in a multi-value field,<br>regardless of template                                                                                                | {[]:[fieldname](position)= "value"} fieldname is the name of the field.                                                              | To search for entries with a value of 100 in the 1 <sup>st</sup> position of the multi-value Test Score field:                                                                                                    |
| This search can only                                                                                                    | position is the position in the                                                                                                    | {[]:[Test Score](1)=100]                                                                                                    |
| be performed using advanced search syntax.  • Not case-sensitive.                                                                                                    | multi-value field (1 is the top-most value).  value is the value of the                                                              | To search for entries where any of the values in the multi-value Test Score field are 100:                                                                                                    |
| <ul> <li>Wildcards permitted.</li> </ul>                                                                                                    | field.                                                                                                    | {[]:[Test Score](any)=100]                                                                                                    |
| acaras permitea                                                                                                    |                                                                                                    | To search for entries where all of the values in the multivalue Test Score field are greater than 80:                                                                                                    |
|                                                                                                    |                                                                                                    | {[]:[Test Score](all)>80}                                                                                                    |
| entries with at least one multiple field value that matches a value on list defined in the search  • This search can only be performed using advanced search syntax.  • Not case-sensitive.  • Wildcards permitted. | {[]:[fieldname](any) in ("value1", "value2", "value3")} fieldname is the name of the field. value (1,2,3) is the value of the field. | To search for entries with a multi-value Author field that contains at least one of the following values: Romeo, Juliet, Shakespeare:  {[]:[author](any) in ("Romeo", "Juliet", "Shakespeare")}  If a document only contains Romeo or Romeo and Juliet, it will be returned. If it contains Romeo and Hamlet, it will be returned because at least one value, Romeo, is found in the list defined in the search. |
| entries with multiple field values that match the values on the list defined in the search  • This search can only be performed using advanced search syntax.  • Not case-sensitive.  • Wildcards permitted.        | {[]:[fieldname](all) in ("value1", "value2", "value3")} fieldname is the name of the field. value (1,2,3) is the value of the field. | To search for entries with a multi-value Author field that contains all or some of the values Romeo, Juliet, and Shakespeare, but no others: {[]:[author](all) in ("Romeo", "Juliet", "Shakespeare")}  If a document only contains Romeo, or Romeo and Juliet, it will be returned.  Note: All the entry's values must match one of the search criteria in order for the entry to be returned.                   |

| To Search For                                                                                                    | Syntax                                                                                                    | Example                                                                                                    |
|----------------------------------------------------------------------------------------------------|----------------------------------------------------------------------------------------------------|----------------------------------------------------------------------------------------------------|
| entries with multiple field values that match the values on the list defined in the search  • This search can only be performed using advanced search syntax.                                                                  | {[]:[fieldname](all) in ("value1", "value2", "value3")} fieldname is the name of the field. value (1,2,3) is the value of the field.     | To search for entries with a multi-value Author field that contains all or some of the values Romeo, Juliet, and Shakespeare, but no others:  {[]:[author](all) in ("Romeo", "Juliet", "Shakespeare")} |
| <ul><li>Not case-sensitive.</li><li>Wildcards permitted.</li></ul>                                                                                                    |                                                                                                    | If a document only contains<br>Romeo, or Romeo and Juliet,<br>it will be returned.                                                                                                    |
|                                                                                                    |                                                                                                    | Note: All the entry's values<br>must match one of the<br>search criteria in order for<br>the entry to be returned.                                                                                     |
| entries that have multiple field values where none of the values are found in the list defined in the search  • This search can only be performed using advanced search syntax.  • Not case-sensitive.  • Wildcards permitted. | {[]:[fieldname](all) not in ("value1", "value2", "value3")} fieldname is the name of the field. value (1,2,3) is the value of the field. | To search for entries with a multi-value Author field that does not contain—Romeo, Juliet, or Shakespeare—but may contain any others:  {[]:[author](all) not in ("Romeo", "Juliet", "Shakespeare")}    |
| entries with no field values in a specific fields  • This search can only be performed using advanced search syntax.                                                                                                    | {[]:[fieldname]=""} fieldname is the name of the field.  There is nothing inside the quotation marks.                                    | To search for entries with a blank Author field value: {[]:[author]=""}                                                                                                    |
| entries with any value in a specific field  • This search can only be performed using advanced search syntax.  Wildcards permitted.                                                                                            | {[]:[fieldname]="*"} fieldname is the name of the field.  * (asterisk) is a wildcard and searches for all field values.                  | To search for entries with any value in the Author field: {[]:[author]="*"}                                                                                                    |

| entries with a specific field value anywhere in a particular template  • This search can only be performed using advanced search syntax.  • Not case-sensitive.  Wildcards permitted.      | {[name]:[]="value"}  name is the name of the template.  value is the value of the field.        | To search for entries assigned the Human Resources template with the field value Peter in any of its fields:  {[Human Resources]:[]= "Peter"}  Note: The content of the search criteria determines what potential fields are searched. For example, if you search Peter (characters), it will search all character and list fields. If you search 99 (number), it will search all character, list, number, integer, and |
|----------------------------------------------------------------------------------------------------|-------------------------------------------------------------------------------------------------|----------------------------------------------------------------------------------------------------|
| entries with empty field values anywhere in a particular template  • This search can only be performed using advanced search syntax.                                                       | {[name]:[]=""}  name is the name of the template.  There is nothing inside the quotation marks. | long integer fields.  To search for entries assigned the Human Resources template with any empty field values:  {[Human Resources]:[]=""}                                                                                                    |
| entries with a specific field value in any field, regardless of template  • This search can be performed using the Client search interface.  • Not case-sensitive.  • Wildcards permitted. | {[]:[]="value"}  value is the value of the field.  {[]:[]=""}                                   | To search for entries assigned with the field value Peter in any of its fields, regardless of template:  {[]:[]="Peter"}  Note: The search criteria (values inside the brackets) determine what fields are searched. Make your search criteria as specific as possible in order to make searching more efficient.  To search for entries with                                                                           |
| entries with empty field values in any field, regardless of template  • This search can only be performed using advanced search syntax.                                                    | {[]:[]=""} value is the value of the field.  There is nothing inside the quotation marks.       | To search for entries with empty field values for any of its fields, regardless of template:  {[]:[]=""}                                                                                                    |

## **Search Within Folder**

| To Search For                                                       | Syntax                                                                                                    | Example                                                                                                    |
|---------------------------------------------------------------------|----------------------------------------------------------------------------------------------------|----------------------------------------------------------------------------------------------------|
| entries in a specific folder     This search can be                 | {LF:LookIn="path", Subfolders=0}  path is where the item you                                                                                                    | To search the folder General<br>Documents for an entry<br>named Romeo and Juliet:                                                                    |
| performed using the Client search interface.  • Not case-sensitive. | are looking for is located.  Note: The path must be a valid folder path that starts with a backslash or contains a letter. Entering a number for the path will be interpreted as a folder ID. | {LF:LookIn="General Demo\General Documents", Subfolders=0} & {LF:Name="Romeo and Juliet", Type=type} This will return the following document path in |
|                                                                     | <ul><li>0 means that no subfolders will be searched.</li><li>Note: N, no, or false can also be used to mean that no subfolders will be searched.</li></ul>                                    | the repository: General Demo\General Documents\Romeo and Juliet Entries in subfolders will not appear in the results.                                |
| entries in a folder and all its subfolders  • This search can be    | {LF:LookIn="path", Subfolders=y}  path is where the item you                                                                                                    | To search the General Documents folder for an entry named Romeo and Juliet:                                                                          |
| performed using the Client search interface.  • Not case-sensitive. | are looking for is located.  y is yes, include subfolders. You can also use yes, 1, or true to include subfolders.                                                                            | {LF:LookIn="General Demo\General Documents", Subfolders=y} & {LF:Name="Romeo and Juliet", Type= <u>type</u> }                                        |
|                                                                     |                                                                                                    | This will return the following document path in the repository:                                                                                      |
|                                                                     |                                                                                                    | General Demo\General Documents\William Shakespeare\ Romeo and Juliet                                                                                 |
|                                                                     |                                                                                                    | Subfolders belonging to the entry Romeo and Juliet inside the General Documents folder will be returned.                                             |

| To Search For                                                                                                    | Syntax                                                                                                    | Example                                                                                                    |
|----------------------------------------------------------------------------------------------------|----------------------------------------------------------------------------------------------------|----------------------------------------------------------------------------------------------------|
| entries with a specific field value in certain folders  • This search can be performed using the Client search interface.  • Not case-sensitive.  • Wildcards permitted.      | {[template]:[field]="value"} & ({LF:LookIn= "path1"} {LF:LookIn= "path2"}) fieldname is the name of the field. position is the position in the multi-value field (1 is topmost value). value is the value of the field. path1 and path2 are the folder paths. | To search for entries in the Sales or Marketing folders that have the Human Resources template and a Document Type field value equaling Resume:  {[Human Resources]:[Document Type]="Resume"} & ({LF:LookIn="Marketing"}   {LF:LookIn="Sales"})                                                                                             |
| entries with a specific field value not in a certain folder  • This search can be performed using the Client search interface.  • Not case-sensitive.  • Wildcards permitted. | {[template]:[field]="value"} - ({LF:LookIn= "path1"} fieldname is the name of the field.  position is the position in the multi-value field (1 is topmost value).  value is the value of the field.  path is the folder path.                                 | To search for entries that are not located in the Public Relations folder, but that have the template Human Resources and the Document Type field has the value Resume:  {[Human Resources]:[Document Type]="Resume"} - ({LF:LookIn="Public Relations"})  This search will return entries in all folders except the Public Relations folder |

## **Search Within Volume**

| To Search For                                                                                                    | Syntax                                               | Example                                                                                                    |
|----------------------------------------------------------------------------------------------------|------------------------------------------------------|----------------------------------------------------------------------------------------------------|
| <ul> <li>entries in a volume by volume name</li> <li>This search can be performed using the Client search interface.</li> <li>Not case-sensitive.</li> <li>Wildcards permitted.</li> </ul> | {LF:VolName="name"}  name is the name of the volume. | To search for entries assigned to a volume named Paris:  {LF:VolName="Paris"}  Note: If the volume is a logical volume, the search will return the documents in the corresponding physical volumes. |

## **Volume ID Search**

| To Search For                                                                                                    | Syntax                                                                                    | Example                                                                                                    |
|----------------------------------------------------------------------------------------------------|-------------------------------------------------------------------------------------------|----------------------------------------------------------------------------------------------------|
| entries in a volume by volume ID number  • This search can only be performed using advanced search syntax.  • Not case-sensitive. | {LF:VolID=integer} integer is the entry ID number. This number must be greater than zero. | To search for entries assigned to a volume with volume ID number 1: {LF:VolID=1}  Note: If the volume is a logical volume, the search will only support the = and <> operators. |

## **Annotation Text Searches**

| To Search For                                                                                                    | Syntax                                                                                                    | Example                                                                                             |
|----------------------------------------------------------------------------------------------------|----------------------------------------------------------------------------------------------------|----------------------------------------------------------------------------------------------------|
| entries containing sticky notes This search can be performed using the Web Access search interface.  • Not case-sensitive.                                                                | {LF:Sticky="*"}  * (asterisk) is a wildcard and will search for all text, resulting in search for all non-empty sticky notes.                                                  | To search for all entries with any sticky note text: {LF:Sticky="*"}                                |
| Wildcards permitted.                                                                                                    | {LF:Sticky="text"}  text is the text on the sticky note that is being searched for.                                                                                            |                                                                                                    |
|                                                                                                    | {LF:Sticky=""}  There is nothing inside the quotation marks. This search will return all empty sticky notes.                                                                   |                                                                                                    |
| <ul> <li>entries containing text boxes</li> <li>This search can be performed using the Web Access search interface.</li> <li>Not case-sensitive.</li> <li>Wildcards permitted.</li> </ul> | {LF:Textbox="*"}  * (asterisk) is a wildcard and will search for all text.  {LF: Textbox="text"}  text is the text in the text box that will be searched for.  {LF:Textbox=""} | To search for an entry with text box text stating "Read pages 1-30": {LF:Textbox="Read pages 1-30"} |
|                                                                                                    | There is nothing inside the quotation marks. This will return all empty text boxes.                                                                                            |                                                                                                    |

| To Search For                                                                                                    | Syntax                                                                                                    | Example                                                                                                    |
|----------------------------------------------------------------------------------------------------|----------------------------------------------------------------------------------------------------|----------------------------------------------------------------------------------------------------|
| entries containing callout text boxes with any text  • This search can be performed using the Web Access search interface.  • Not case-sensitive.  • Wildcards permitted. | {LF:Callout="*"}  * (asterisk) is a wildcard and will search for all text, resulting in all non-empty callouts.  {LF: Callout="text"}  text is the text in the callout that will be searched for.  {LF:Callout=""} | To search for all entries with any text in the callout:  {LF:Callout="*"}  To search for an entry with text in the callout stating "Start here":  {LF:Callout="Start here"} |
|                                                                                                    | There is nothing inside the quotation marks. This will return all empty callouts.                                                                                                    |                                                                                                    |

## **Annotation Properties Searches**

| To Search For                                                                                                    | Syntax                                                                                                    | Example                                                              |
|----------------------------------------------------------------------------------------------------|----------------------------------------------------------------------------------------------------|----------------------------------------------------------------------|
| <ul> <li>annotations by color</li> <li>This search can only be performed using advanced search syntax.</li> <li>Not case-sensitive.</li> <li>Wildcards permitted.</li> </ul> | {LF:AnnColor="color"}  color is the decimal value of the color based on the RGB color model.  (e.g., yellow = 65535; red = 255; blue = 16744448)  Note: This search only searches fill color. | To search for entries with yellow annotations: {LF:AnnColor="65535"} |

| To Search For                                | Syntax                                                                                                    | Example                                                                                                    |
|----------------------------------------------|----------------------------------------------------------------------------------------------------|----------------------------------------------------------------------------------------------------|
| annotations by creation date and time        | {LF:AnnCreateDate= "date time"}                                                                                          | To search for an annotation created on April 14, 2012:                                                                           |
| This search can only be performed            | date is the date the annotation was created.                                                                             | Possible date formats:                                                                                                    |
| using advanced search syntax.                | time is the time the annotation was created.                                                                             | {LF:AnnCreateDate="04/14/2012"}                                                                                                  |
| Not case-sensitive.                          | <b>Note</b> : You can specify date and time or only date.                                                                | {LF:AnnCreateDate="04/14/12"}<br>{LF:AnnCreateDate ="04-14-                                                                      |
|                                              | Possible date formats:                                                                                                   | 2012"}<br>{LF:AnnCreateDate ="04-14-12"}                                                                                         |
|                                              | 04/20/2012                                                                                                    | To search for an annotation                                                                                                    |
|                                              | 04/20/12                                                                                                    | created between dates April 10                                                                                                   |
|                                              | 04-20-2012                                                                                                    | and April 15, 2012:                                                                                                    |
|                                              | 04-20-12                                                                                                    | {LF:AnnCreateDate >="4/10/201 2",                                                                                                |
|                                              | Possible time formats:                                                                                                   | AnnCreateDate<="04/15/2012"}                                                                                                    |
|                                              | 02:30:35                                                                                                    |                                                                                                    |
|                                              | 2:30:45                                                                                                    | <b>Note</b> : If the year is a two-digit number less than 60, Laserfiche                                                         |
|                                              | 02.30.45                                                                                                    | will assume that the year is in                                                                                                  |
|                                              | To specify AM, type in any characters beginning with a, such as a, a.m., or am.                                          | the 21st century. For example, year 59 will be treated as 2059. If the two-digit year is greater than or equal to 60, the server |
|                                              | To specify PM, type in any string of characters beginning with p, such as p, p.m., or pm.                                | will assume that the year is in<br>the 20th century. For example,<br>year 60 will be treated as 1960.                            |
|                                              | If AM or PM is not specified, Laserfiche will assume the time is on the 24-hour system.                                  |                                                                                                    |
| annotations by creator  • This search can    | {LF:AnnCreator= "creator"}                                                                                               | To search for annotations created by Jeff:                                                                                       |
| only be performed using advanced             | creator is the user who created the annotation.                                                                          | {LF:AnnCreator="Jeff"}                                                                                                    |
| search syntax.                               | Note: The only valid format                                                                                              |                                                                                                    |
| Not case-sensitive.                          | for searching for entries created by a Windows-                                                                          |                                                                                                    |
| <ul> <li>Wildcards<br/>permitted.</li> </ul> | authenticated user is:                                                                                                   |                                                                                                    |
| pommiteu.                                    | " <domain>\<user>" You can search for Windows-authenticated users across all domains with\<user>.</user></user></domain> |                                                                                                    |
|                                              |                                                                                                    |                                                                                                    |

| To Search For                                                                                                    | Syntax                                                                                                    | Example                                                                                                    |
|----------------------------------------------------------------------------------------------------|----------------------------------------------------------------------------------------------------|----------------------------------------------------------------------------------------------------|
| <ul> <li>annotations by comments</li> <li>This search can be performed using the Web Access search interface.</li> <li>Not case-sensitive.</li> <li>Wildcards permitted.</li> </ul> | {LF:AnnComment= "comment"}  comment is added to annotation in the metadata tab of the annotation properties dialog box.                                                      | To search for annotations with "Please do not delete" as a comment:  {LF:AnnComment= "Please do not delete"}                                                                                                    |
| <ul> <li>annotations by type</li> <li>This search can only be performed using advanced search syntax.</li> <li>Not case-sensitive.</li> </ul>                                       | {LF:AnnType="type"}  type is the type of annotation.  Possible types:  • highlight or H  • note or N (for sticky note)  • redaction or R  • stamp or S                       | To search for all documents with highlights: {LF:AnnType="H"}                                                                                                    |
| annotations besides, or in addition to, the specified annotation  • This search can only be performed using advanced search syntax.  • Not case-sensitive.                          | <pre>{LF:AnnType &lt;&gt; "kind"} kind is the type of annotation. Possible kinds:     highlight or H     note or N (for sticky note)     redaction or R     stamp or S</pre> | To search for all documents with any annotation besides, or in addition to, a sticky note:  {LF:AnnType="note"}  Note: This search will return documents with sticky notes only if they also have another kind of annotation. |

| To Search For                                                                                                    | Syntax                                                                                                    | Example                                                                                                    |
|----------------------------------------------------------------------------------------------------|----------------------------------------------------------------------------------------------------|----------------------------------------------------------------------------------------------------|
| <ul> <li>annotations by page</li> <li>This search can only be performed using advanced search syntax.</li> <li>Not case-sensitive.</li> <li>Wildcards permitted.</li> </ul> | {LF:AnnPage="page"}  page is the page number the annotation is on.  Note: There are no limitations on the kind of annotation that can be returned. | To search for an annotation on page 100 of a document:  {LF:AnnPage="100"}  Note: Page numbers start at page 1.                                                                                                    |
| public/personal stamps by name  • This search can be performed using the search interface in Web Access.  • Not case-sensitive.  • Wildcards permitted.                     | {LF:AnnStampName= "name"}  name is the name of the stamp.                                                                                          | To search for a document with a stamp (public or personal) named faxed:  {LF:AnnStampName= "faxed"}  You can restrict the search to a specific user's personal stamp. To search for the faxed stamp owned by Sue:  {LF: AnnStampName = "faxed", owner="Sue"}  Note: The only valid format for searching for entries created by a Windows-authenticated user is: " <domain>\<user>". You can search for Windows-authenticated users across all domains with\<user>.</user></user></domain> |
| public stamps only by name  This search can only be performed using advanced search syntax.  Not case-sensitive.  Wildcards permitted.                                      | {LF:AnnPubStampName= "name"}  name is the name of the public stamp.                                                                                | To search for a public stamp named denied: {LF:AnnPubStampName="denied"}                                                                                                    |

## **Electronic Document Searches**

| To Search For                                                                                                    | Syntax                                                                                                    | Example                                                                                                    |
|----------------------------------------------------------------------------------------------------|----------------------------------------------------------------------------------------------------|----------------------------------------------------------------------------------------------------|
| entries that are a specific type of electronic document (i.e., Word, Excel, PDF, PowerPoint, etc.)  • This search can be performed using the Client search interface.  • Not case-sensitive.  • Wildcards permitted. | {LF:Ext="ext"}  ext is the extension of the electronic document.  Note: You do not need to add a period (.) before the extension. Use doc instead of .doc. | To search for all entries that are Microsoft Word documents: {LF:Ext="doc"}                                                                                                    |
| entries that are electronic documents  • This search can be performed using the Client search interface.  • Not case-sensitive  • Wildcards permitted                                                                | {LF:Ext="*"}  * (asterisk) is a wildcard and will search for all extensions.                                                                               | To search for all entries that are electronic documents: {LF:Ext="*"}                                                                                                    |
| entries that are a specific size of electronic document  • This search can be performed using the Client search interface.  • Wildcards permitted.                                                                   | {LF:EDocSize=integer} integer is the entry size in bytes.                                                                                                  | To search for an electronic document that is 100 KB: {LF:EDocSize=102,400}  Note: You must specify the entry size in bytes. 1 KB = 1024 bytes.                                                 |
| entries that contain a specific size image file  • This search can be performed using the Client search interface.                                                                                                   | {LF:ImageSize=integer} integer is the entry size in bytes.                                                                                                 | To search for an image less than 35 KB: {LF:ImageSize<35840} Note: If you are not using the Client search interface, then you must specify the entry size in bytes. 1 KB = 1024 bytes.         |
| entries that contain a specific size text file  • This search can be performed using the Client search interface.                                                                                                    | {LF:TextSize=integer} integer is the entry size in bytes.                                                                                                  | To search for a text size greater than 35 KB:  {LF:ImageSize>35840}  Note: If you are not using the Client search interface, then you must specify the entry size in bytes. 1 KB = 1024 bytes. |

| entries that contain a specific size thumbnail  • This search can be performed using the Client search interface.     | {LF:ThumbSize=integer} integer is the entry size in bytes.                                                                                                    | To search for a thumbnail size greater than 35 KB: {LF:ImageSize>35840}  Note: If you are not using the Client search interface, then you must specify the entry size in bytes. 1 KB = 1024 bytes.                 |
|----------------------------------------------------------------------------------------------------|----------------------------------------------------------------------------------------------------|----------------------------------------------------------------------------------------------------|
| entries that contain a specific size location data  • This search can be performed using the Client search interface. | {LF:LocDataSize=integer} integer is the entry size in bytes.                                                                                                    | To search for a location data size that is less than 35 KB: {LF:ImageSize<35840}  Note: If you are not using the Client search interface, then you must specify the entry size in bytes. 1 KB = 1024 bytes.        |
| entries that contain a specific total item size  • This search can be performed using the Client search interface.    | {LF:TotalitemSize=integer}  item is the object being searched for. Input one of the following: text, thumb, image, or locdata.  integer is the entry size in bytes. | To search for a total image size that is greater than 35 KB:  {LF:TotalImageSize>35840}  Note: If you are not using the Client search interface, then you must specify the entry size in bytes. 1 KB = 1024 bytes. |

## **Date and Time Searches**

| To Search For                                      | Syntax                                                                                    | Example                                                         |
|----------------------------------------------------|-------------------------------------------------------------------------------------------|-----------------------------------------------------------------|
| entries by creation date and time                  | {LF:Created="date time"}                                                                  | To search for a document created on April 20, 2012 at           |
| This search can be                                 | date is the date the entry was created.                                                   | 2:30:45 PM:                                                     |
| performed using the<br>Client search<br>interface. | time is the time the entry was created.                                                   | {LF:Created= "4/20/12<br>2:30:45 pm"}                           |
| Not case-sensitive.                                | <b>Note:</b> You can specify date and time or only date.                                  | To search for a document created between April 20 and April 25: |
|                                                    | Possible date formats:                                                                    | LF:Created>="4/20/2012",                                        |
|                                                    | 04/20/2012                                                                                | Created<="04/25/2012"}                                          |
|                                                    | 04/20/11                                                                                  | Note: If the year is a two-                                     |
|                                                    | 04-20-2012                                                                                | digit number less than 60,<br>the Laserfiche will assume        |
|                                                    | 04-20-11                                                                                  | that the year is in the 21st                                    |
|                                                    | Possible time formats:                                                                    | century. For example, year 59 will be treated as 2059. If       |
|                                                    | 02:30:35                                                                                  | the two-digit year is greater                                   |
|                                                    | 2:30:45                                                                                   | than or equal to 60, the<br>Laserfiche will assume that         |
|                                                    | 02.30.45                                                                                  | the year is in the 20th                                         |
|                                                    | To specify AM, type in any characters beginning with a, such as a, a.m., or am.           | century. For example, year 60 will be treated as 1960.          |
|                                                    | To specify PM, type in any string of characters beginning with p, such as p, p.m., or pm. |                                                                 |
|                                                    | If AM or PM is not specified,<br>Laserfiche assumes the time<br>is on the 24-hour system. |                                                                 |

| To Search For                            | Syntax                                                                                           | Example                                                      |
|------------------------------------------|--------------------------------------------------------------------------------------------------|--------------------------------------------------------------|
| entries by modification date and/or time | {LF:Modified="date time"}  date is the date the entry was                                        | To search for a document modified on a certain date          |
| This search can be performed using the   | modified.  time is the time the entry                                                            | (April 22, 2012):<br>{ <b>LF:Modified ="04/22/2012</b> "}    |
| Client search interface.                 | was modified.                                                                                    | {LF:Modified ="04/22/12"}                                    |
| Not case-sensitive.                      | <b>Note</b> : You can specify a date and a time or only a date.                                  | {LF:Modified="04/22/2012"}<br>{LF:Modified ="04-22-12"}      |
|                                          | Possible date formats:                                                                           | {LF:Modified ="04-22-2012"}                                  |
|                                          | 04/20/2012                                                                                       | Note: More than one date                                     |
|                                          | 04/20/12<br>04-20-2012                                                                           | format is possible (see above).                              |
|                                          | 04-20-12                                                                                         | <b>Note</b> : If the year is a two-                          |
|                                          | Possible time formats:                                                                           | digit number less than 60,<br>the Laserfiche will assume     |
|                                          | 02:30:35                                                                                         | that the year is in the 21st<br>century. For example, year   |
|                                          | 2:30:45                                                                                          | 59 will be treated as 2059. If the two-digit year is greater |
|                                          | 02.30.45                                                                                         | than or equal to 60, the<br>Laserfiche will assume that      |
|                                          | To specify AM, type in any characters beginning with a, such as a, a.m., or am.                  | the year is in the 20th<br>century. For example, year        |
|                                          | To specify PM, type in any string of characters beginning with p, such as p, p.m., or pm.        | 60 will be treated as 1960.                                  |
|                                          | If AM or PM is not specified,<br>Laserfiche will assume the<br>time is on the 24-hour<br>system. |                                                              |

## Page Searches

A "page" is defined as an entry with associated text (generated by OCR) and/or images.

| To Search For                          | Syntax                                   | Example                                                              |
|----------------------------------------|------------------------------------------|----------------------------------------------------------------------|
| entries with/without pages             | {LF:AssociatedPages= "Y"}                | To search for documents that                                         |
| This search can be performed using the | {LF:AssociatedPages= "N"}                | do not have pages (associated text or images):                       |
| Client search interface.               | Y is yes. Yes, 1, or true also mean yes. | {LF:AssociatedPages= "N"}                                            |
| Not case-sensitive.                    | N is no. No, 0, or false also mean no.   | To search for documents that have pages (associated text or images): |
|                                        |                                          | {LF:AssociatedPages= "Y"}                                            |

| entries with a certain number of pages  • This search can be performed using the Client search interface.  • Not case-sensitive.                 | {LF:PageCount=integer} integer is the number of pages in the document. Note: Use Search Symbols to specify pages numbers.                 | To search for entries that have more than 10 pages: {LF:PageCount>10}                                                                                                 |
|----------------------------------------------------------------------------------------------------|----------------------------------------------------------------------------------------------------|----------------------------------------------------------------------------------------------------|
| entries that have been OCRed  • This search can be performed using the Client search interface.  • Not case-sensitive.                           | {LF:AssociatedPages= "Y"} & {LF:OCR=all} all means all the pages that have been OCRed.                                                    | To search for entries that have text associated with them (have been OCRed):  ({LF:OCR=all})                                                                          |
| entries that have not been OCRed  • This search can be performed using the Client search interface.  • Not case-sensitive.                       | {LF:AssociatedPages = "Y"} & {LF:OCR=none}  none means no pages have text associated with them.                                           | To search for entries that do not have text associated with them (have not been OCRed):  ({LF:OCR=none}                                                               |
| entries where some pages have been OCRed and some have not  This search can be performed using the Client search interface.  Not case-sensitive. | ({LF:AssociatedPages = "Y"} & {LF:OCR="some"})  some means at least one associated page has text, but not all associated pages have text. | To search for entries that have at least one page of text associated with it (OCRed) and at least one page of text not associated with it (not OCRed):  {LF:OCR=SOME} |
| entries that do or do not contain image pages  • This search can only be performed using advanced search syntax.  • Not case-sensitive.          | {LF:Img=Y} Y means yes. Yes, 1, or true, also mean yes. {LF:Img=N} N means no. No, 0, or false also mean no.                              | To search for an entry with image pages: {LF:Img=Y}  To search for an entry without image pages: {LF:Img=N}                                                           |

## **Indexed and Indexable Searches**

| To Search For                                                                                                    | Syntax                                                                                                    | Example                                                                                                    |
|----------------------------------------------------------------------------------------------------|----------------------------------------------------------------------------------------------------|----------------------------------------------------------------------------------------------------|
| entries that have been indexed  • This search can only be performed using advanced search syntax.  • Not case-sensitive.                                                                                                    | {LF:Indexed=Y} Y means yes. Yes, 1, or true, also mean yes.                                                                | To search for pages that have been indexed (made full-text searchable):  {LF:Indexed=Y}                                                                                                    |
| To Search For                                                                                                    | Syntax                                                                                                    | Example                                                                                                    |
| entries that have not been indexed  • This search can only be performed using advanced search syntax.  • Not case-sensitive.  entries that are not indexable  • This search can only be performed using advanced search syntax.  • Not case-sensitive. | {LF:Indexed=N} N means no. No, 0, or false also mean no.  {LF:NotIndexable=Y} Y means yes. Yes, 1, or true, also mean yes. | To search for pages that have not been indexed (not made full-text searchable):  {LF:Indexed=N}  To search for all entries that are not indexable (any file that cannot contain text, such as an mp3 audio file):  {LF:NotIndexable=Y} |
| <ul> <li>entries that are indexable</li> <li>This search can only be performed using advanced search syntax.</li> <li>Not case-sensitive.</li> </ul>                                                                                                   | {LF:NotIndexable=N}  N means no. No, 0, or false also mean no.                                                             | To search for all entries that are indexable (any file that contains text):  {LF:NotIndexable=N}                                                                                                    |

## Tag Searches

| To Search For                                                                                                    | Syntax                                                                                                    | Example                                                                                                    |
|----------------------------------------------------------------------------------------------------|----------------------------------------------------------------------------------------------------|----------------------------------------------------------------------------------------------------|
| entries with specific tag names  This search can be performed using the Client search interface.  Not case-sensitive.  Wildcards permitted.                                             | {LF:Tags="tagname"}  tagname is the name of the tag assigned to the entry.  {LF:TagComment=""}  There is nothing inside the quotation marks. This will return all empty tag comments.  {LF:TagComment="*"}  * (asterisk) is a wildcard and will search for all tag comments. | To search all entries assigned the Classified tag:  {LF:Tags="Classified"}  To search all entries that do not have tag comments associated with them  {LF:TagComment=""}                                                                                                    |
| entries that have any tag besides, or in addition, to a specified tag  • This search can be performed using the Client search interface.  • Not case-sensitive.  • Wildcards permitted. | {LF:Tags <> "tagname"}  tagname is the name of the tag assigned to the entries you do not want returned.                                                                                                    | To search for all entries that have any tag besides, or in addition to, the Pending tag:  {LF:Tags <> "Pending"}  Note: This search will return a document with the tag Classified or a document with both the tags Classified and Pending.  It will not return a document that only has the Pending tag.  To return entries that have any tag besides Pending and do not have the Pending tag use the following syntax:  {LF:Tags <> "Pending} - {LF:Tags="Pending"} |
| entries with a combination of a tag and a tag comment  • This search can be performed using the Client search interface.  • Not case-sensitive.  • Wildcards permitted.                 | ({LF:Tags="tagname"}) & {LF:TagComment="text"} tagname is the name of the tag.  text is the text in the tag comment.                                                                                                    | To search for an entry assigned the Poetry tag and that has the comment read by Thursday:  ({LF:Tags="Poetry"}) & {LF:TagComment="read by Thursday"}                                                                                                    |

## **Entry Creator Search**

| To Search For                                                                                                    | Syntax                                                                                                    | Example                                                          |
|----------------------------------------------------------------------------------------------------|----------------------------------------------------------------------------------------------------|------------------------------------------------------------------|
| <ul> <li>entries created by a specific user</li> <li>This search can be performed using the Client search interface.</li> <li>Not case-sensitive.</li> <li>Wildcards permitted.</li> </ul> | {LF:Creator="user"}  user is the name of the user who created the entry.  Note: The only valid format for searching for entries created by a Windows- authenticated user is:  " <domain>\<user>". You can search for Windows- authenticated users across all domains with\<user>.</user></user></domain> | To search for all entries created by Misty: {LF:Creator="Misty"} |

## **Entry Owner Search**

| To Search For                                                                                                    | Syntax                                                                                                    | Example                                                                                                    |
|----------------------------------------------------------------------------------------------------|----------------------------------------------------------------------------------------------------|----------------------------------------------------------------------------------------------------|
| <ul> <li>entries owned by a specific user</li> <li>This search can be performed using the Client search interface.</li> <li>Not case-sensitive.</li> <li>Wildcards permitted.</li> </ul> | {LF:Owner="user"}  user is the name of the user who owns the entry.  Note: The only valid format for searching for entries owned by a Windows- authenticated user is:  " <domain>\<user>" You can search for Windows- authenticated users across all domains with\<user>.</user></user></domain> | To search for all entries owned by Roger: {LF:Owner="Roger"}                                                                                                    |
| entries with no owner                                                                                                    | {LF:ID>0} - {LF:owner="*"}                                                                                                    | This search will return all entries that do not have an owner. The syntax subtracts all documents with an owner (owner="*") from all documents in your repository (ID>0). |

## **Last Modified By Search**

| To Search For                                                                                                    | Syntax                                                                                                    | Example                                                                     |
|----------------------------------------------------------------------------------------------------|----------------------------------------------------------------------------------------------------|-----------------------------------------------------------------------------|
| entries that have been modified by a specified user  • This search can only be performed using advanced search syntax.  • Not case-sensitive.  • Wildcards permitted. | {LF:LastModifiedBy= "user"}  user is the name of the user who modified the entry.  Note: The only valid format for searching for entries owned by a Windows- authenticated user is:  " <domain>\<user>" You can search for Windows- authenticated users across all domains with\<user>.</user></user></domain> | To find all the documents last modified by Eric: {LF:LastModifiedBy="Eric"} |

## **Entry ID Searches**

| To Search For                                                                                                    | Syntax                                                                                                    | Example                                                                                                    |
|----------------------------------------------------------------------------------------------------|----------------------------------------------------------------------------------------------------|----------------------------------------------------------------------------------------------------|
| entry with a specific entry ID number  • This search can only be performed using advanced search syntax.  • Wildcards permitted.   | {LF:ID=integer} integer is the entry ID number.                                                                                                    | To find and document with the entry ID number 187: {LF:ID=187}                                                                                                    |
| entries created after a specific entry  • This search can only be performed using advanced search syntax.  • Wildcards permitted.  | {LF:ID>integer} integer is the entry ID number.                                                                                                    | To find all entries created after the document with the entry ID number 187: {LF:ID>187} Note: Use ≥ to include the entry with the specified ID number in the search results.   |
| entries created before a specific entry  • This search can only be performed using advanced search syntax.  • Wildcards permitted. | {LF:ID <integer} entry="" id="" integer="" is="" number.<="" td="" the=""><td>To find all entries created before the document with the entry ID number 187: {LF:ID&lt;187}  Note: Use ≤ to include the entry with the specified ID number in the search results.</td></integer}> | To find all entries created before the document with the entry ID number 187: {LF:ID<187}  Note: Use ≤ to include the entry with the specified ID number in the search results. |

## **Document Links Searches**

| To Search For                                                                                                    | Syntax                                                                                                    | Example                                                                                                    |
|----------------------------------------------------------------------------------------------------|----------------------------------------------------------------------------------------------------|----------------------------------------------------------------------------------------------------|
| entries linked by a specific document relationship  • This search can only be performed using advanced search syntax.  • Not case-sensitive.  • Wildcards permitted.  entries that are the source documents for a specific document relationship (e.g., the "supersedes" document in the "supersedes/superseded by" relationship)  • This search can be performed using the Client search interface.  • Not case-sensitive. | {LF:Relation= "relationshipname"} relationshipname is the name of the document relationship.  Note: If you type in a number for relationshipname, Laserfiche will search by the link's ID number.  {LF:RelationSRC= "relationshipname"} relationshipname is the name of the document relationship.  Note: If you type in a number for relationshipname, Laserfiche will search by the link's ID number. | To search for all entries linked by the "Message" relationship:  {LF:Relation="message"}  Note: Inverse document relationships (e.g., "Attachment" and "Message") will return the same results.  To find all entries that are source documents in the "supersedes/superseded by" relationship:  {LF:RelationSRC= "supersedes"} |
| <ul> <li>Wildcards permitted.</li> <li>entries that are the destination documents for a specific document relationship (e.g., the "superseded by" document in the "supersedes/ superseded by" relationship)</li> <li>This search can be performed using the Client search interface.</li> <li>Not case-sensitive.</li> <li>Wildcards permitted.</li> </ul>                                                                  | {LF:RelationDST= "relationshipname"}  relationshipname is the name of the document relationship.  Note: If you type in a number for relationshipname, Laserfiche will search by the link's ID number.                                                                                                    | To find all entries that are destination documents in the "supersedes/superseded by" relationship:  {LF:RelationDST= "superseded by"}                                                                                                    |

| entries that have link group                                                                                 | {LF:LinkGroupComment=""}                            | {LF:LinkGroupComment=                                                |
|----------------------------------------------------------------------------------------------------|-----------------------------------------------------|----------------------------------------------------------------------|
| This search is an alias of                                                                                   | Insert your search term inside the quotation marks. | "June Invoice"} This search will return any link group comments that |
| <ul> <li>{LF:vercomment}</li> <li>This search can be performed using the Client search interface.</li> </ul> |                                                     | state: June Invoice.                                                 |

## **Version Comments Searches**

| To Search For                                                                                                    | Syntax                                                                                                    | Example                                                                                                    |
|----------------------------------------------------------------------------------------------------|----------------------------------------------------------------------------------------------------|----------------------------------------------------------------------------------------------------|
| entries that have a version comment containing specific text  • This search can be performed using the Client search interface.  • Not case-sensitive.  • Wildcards permitted. | {LFVER:Comment="text"}  text is the text of the comment.  {LFVER:Comment="*"}  * (asterisk) is a wildcard and will search for all tag comments.  {LFVER:Comment=""}  There is nothing inside the quotation marks. This will return all empty tag comments.      | Multiple documents in a repository contain new versions of their originals, and the comment "read on Thursday" was added to one of the new versions. To search for the version with this comment:  {LFVER:Comment = "read on Thursday"} |
| <ul> <li>entries by version number</li> <li>Not case-sensitive.</li> <li>Wildcards permitted.</li> </ul>                                                                       | {LFVER:Version="integer"}  integer is the version number.  {LFVER:Version = "*"}  * (asterisk) is a wildcard and will search for all tag comments.  {LFVER:Version = ""}  There is nothing inside the quotation marks. This will return all empty tag comments. | To serach for version number 4: {LFVER:Version =4}                                                                                                    |

| <ul> <li>entries by version label</li> <li>This search can be performed using the Client search interface.</li> <li>Not case-sensitive.</li> <li>Wildcards permitted.</li> </ul>   | {LFVER:Label="text"}  text is the text of the comment.  {LFVER:Label ="*"}  * (asterisk) is a wildcard and will search for all tag comments.  {LFVER:Label =""}  There is nothing inside the quotation marks. This will return all empty tag comments.                                               | To search for a document version with the label, Updated: {LFVER:Label ="Updated"}                                          |
|----------------------------------------------------------------------------------------------------|----------------------------------------------------------------------------------------------------|----------------------------------------------------------------------------------------------------|
| entries whose version was created or modified by a specific user  • This search can be performed using the Client search interface.  • Not case-sensitive.  • Wildcards permitted. | {LFVER:ModifiedBy="user"}  user is the name of the user who modified or created the version.  {LFVER:ModifiedBy="*"}  * (asterisk) is a wildcard and will search for all tag comments.  {LFVER:ModifiedBy=""}  There is nothing inside the quotation marks. This will return all empty tag comments. | To search for a document version that was last modified by Tabitha: {LFVER:ModifiedBy = "Tabitha"}                          |
| entries whose version was created or modified on a specific date  • This search can be performed using the Client search interface.  • Not case-sensitive.  • Wildcards permitted. | {LFVER:Modified="date"}  date is the date when the version was modified or created.  {LFVER:Modified="*"}  * (asterisk) is a wildcard and will search for all tag comments.  {LFVER:Modified=""}  There is nothing inside the quotation marks. This will return all empty tag comments.              | To search for a document version that was modified or created before May 1, 2012: {LFVER:Modified = "5/1/2012 12:00:00 AM"} |

## **Shortcut Searches**

| To Search For                                                                                               | Syntax                                                      | Example                                                                                                    |
|----------------------------------------------------------------------------------------------------|-------------------------------------------------------------|----------------------------------------------------------------------------------------------------|
| all shortcuts that link to a<br>specific entry using its entry<br>ID number                                 | {LF:ShortcutID=integer} integer is the entry ID number.     | To find shortcuts to a document with entry ID number 2021:                                                        |
| This search can only<br>be performed using<br>advanced search<br>syntax.                                    |                                                             | {LF:ShortcutID=2021}                                                                                              |
| Wildcards permitted.                                                                                        |                                                             |                                                                                                    |
| all shortcuts that link to a specific entry using its entry name  • This search can only be performed using | {LF:ShortcutName= "entryname"} entryname is the entry name. | To find all shortcuts that link to a folder named Performance Reviews:  {LF:ShortcutName=  "Performance Reviews"} |
| <ul> <li>advanced search syntax.</li> <li>Not case-sensitive</li> <li>Wildcards permitted.</li> </ul>       |                                                             | Note: If you have changed a shortcut's name, it will still show up when using this search.                        |

## **Checked Out Documents Searches**

| To Search For                                                                                                    | Syntax                                                                                                    | Example                                                                                                    |
|----------------------------------------------------------------------------------------------------|----------------------------------------------------------------------------------------------------|----------------------------------------------------------------------------------------------------|
| entries that are currently checked out by a specific Laserfiche user  • This search can be performed using the Client search interface.  • Not case-sensitive.  • Wildcards permitted. | {LF:CheckOutUser= "user"}  user is the name assigned to a user.  Note: The only valid format for searching for entries modified by a Windows-authenticated user is:  " <domain>\<user>" You can search for Windows-authenticated users across all domains with\<user>.</user></user></domain> | To conduct a search that will return all documents a user, named Misty, has checked out:  {LF:CheckOutUser= "Misty"} |

| entries that are currently checked out by a Windows user  • This search can only be performed using advanced search syntax.  • Not case-sensitive.  • Wildcards permitted.           | {LF:CheckOutUser= " <domain>\<user>"}  domain is the name of the domain the Windows user belongs to.  user is the Windows user you want to search for.  Note: The only valid format for searching for entries modified by a Windows-authenticated user is: "<domain>\<user>" You can search for Windows-authenticated users across all domains with\<user>.</user></user></domain></user></domain> | To conduct a search that will return all documents a Windows user on the Laserfiche domain, named Mattie, has checked out:  {LF:CheckOutUser= " <laserfiche>\<mattie>"}</mattie></laserfiche>                                                                                                    |
|----------------------------------------------------------------------------------------------------|----------------------------------------------------------------------------------------------------|----------------------------------------------------------------------------------------------------|
| entries that are currently checked out by a specific Laserfiche user using his or her user ID  This search can only be performed using advanced search syntax.  Wildcards permitted. | {LF:CheckOutUserID= integer} integer is the user ID number.                                                                                                    | To conduct a search that will return all documents a Laserfiche user with user ID number 107 has checked out:  {LF:CheckOutUserID= 107}  Note: Because there are no user IDs for Windows-authenticated users, you cannot use the Check Out User ID search find documents checked out by a Windows-authenticated user. You must use the Check Out User Name search. |

## **UUID** Search

| To Search For                                                                                                    | Syntax                                                                | Example                                                                                                    |
|----------------------------------------------------------------------------------------------------|-----------------------------------------------------------------------|----------------------------------------------------------------------------------------------------|
| documents with the specified UUID (Universally Unique Identifier)  • This search can only be performed using advanced search syntax.  • Wildcards permitted. | { <b>LF:UUID="uuid"</b> }  uuid is the Universally Unique Identifier. | To search for an entry with UUID number 550e8400-e29b-41d4-a716-446655440000: {LF:UUID="550e8400-e29b-41d4-a716-446655440000"} |

## Digital Signature Searches

| To Search For                                                                                                    | Syntax                                                                                                    | Example                                                                                                    |
|----------------------------------------------------------------------------------------------------|----------------------------------------------------------------------------------------------------|----------------------------------------------------------------------------------------------------|
| <ul> <li>entries signed by</li> <li>This search can be performed using the Client search interface.</li> <li>Not case-sensitive.</li> <li>Wildcards permitted.</li> </ul>                                 | {LFSIG:CertSubject= "user"}  user is the name of the user whose signature is being searched for.  Note: See the Digital Signature Certificates Store in the Laserfiche Administration Console.                           | To conduct a search that will return all documents signed by Misty:  {LF:certsubject = "Misty"}                                               |
| entries that are signed by a Windows user  • This search can be performed using the Client search interface.  • Not case-sensitive.  • Wildcards permitted.                                               | {LFSIG:signedby= "user"}  user is the user whose signature is being searched for .  Note: " <domain>\<user>" is the only valid format for searching annotations created by a Windows- authenticated user</user></domain> | To conduct a search that will return all documents signed by Walt:  {LF:signedby = "Walt"}                                                    |
| <ul> <li>entries that are signed by</li> <li>This search can be performed using the Client search interface.</li> <li>Not case-sensitive.</li> <li>Wildcards permitted.</li> </ul>                        | {LF:signeddate= integer} interger is the date the entry was signed.                                                                                                    | To conduct a search that will return all documents signed within the two weeks of June 15, 2012:  {LF:signeddate >= "6/1/2012"}               |
| <ul> <li>entries with a specific digital signature comment</li> <li>This search can be performed using the Client search interface.</li> <li>Not case-sensitive.</li> <li>Wildcards permitted.</li> </ul> | {LF:comment= "comment"}  comment is the word or phrase being searched for.                                                                                                    | To conduct a search that will return all documents with a signature comment of "Tentatively Approved:  {LF:comment >= "Tentatively Approved"} |

# Using Advanced Search Syntax with Custom Quick Searches

The Quick Search tool, which is located to the far right of the Folder Browser toolbar, allows you to perform a general search without having to open the Search Pane and configure search types. By default, you can search text, entry names, fields, annotation text, or any combination of these by selecting the searches you want to use from the Quick Search drop-down menu. You can also create custom quick searches using any of the advanced search syntax strings detailed above.

Custom quick searches are especially useful for making frequently used searches easily accessible when searching.

**Example**: Wendy works in her company's Human Resources department and every week she searches for all entries that have blank field values for the Employee Name, Social Security Number, and Home Address fields and fills in the missing information. Rather than opening the Search Pane and typing the advanced search syntax for these searches, she uses the syntax to create a custom quick search that she can easily access every week.

#### To create a custom Quick Search:

- Click the down arrow to the right of the Search bar, and select Customize Quick Searches.
- 2. In the **Customize Quick Searches** dialog box, click **Create**.
- 3. Type a name for your custom quick search in the text box that appears in the **Custom Searches** list.
- 4. Make sure your new search is selected on the **Custom Searches** list. In the **Search Query** textbox below, type the advanced search syntax for your search, using the token %(Search Term) to stand in for the search terms users will eventually provide in the Quick Search bar.

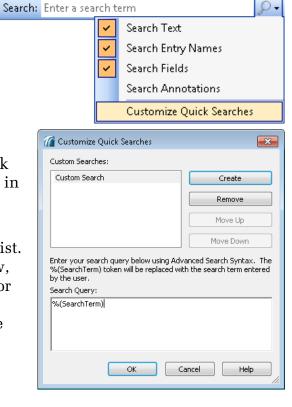

**Example:** Wendy needs to search for blank field values in different fields. The advanced search syntax for searching for empty values in a particular field is {[]:[fieldname]=""}. Because she will provide the field name as her search term when she searches, she replaces fieldname with "%(Search Term)" in the syntax. With this substitution, the syntax reads {[]:["%(Search Term)"]=""}.

5. Click **OK**. Your custom search will now appear in the Quick Search drop-down menu.

Search: Enter a search term

Search Text

Search Entry Names Search Fields

Search Annotations

My Custom Search

Customize Quick Searches

In the **Customize Quick Searches** dialog, configure the following:

- Reorder the appearance of custom searches in the Quick Search drop-down menu by using the Move Up and Move Down buttons to the left of the Custom Searches list.
- Remove a custom search from the menu by clicking Remove.
- Rename a custom search by selecting the search, clicking on it again, and typing in the new name.

# **Laserfiche**°

Advanced Search Syntax 8.3 June 2012

Authors: Misty Kalousek, Gordon Wong, Dave Haas, Sarah Seene, and Sierra Jahoda

Editor: Tammy Kaehler

Technical Editor: Jeanie Conner

#### Description:

This paper discusses advanced search methods and outlines advanced search syntax in order to give users a reference and make it easier for them to develop their own search strings. Updated for Laserfiche 8.3.

Laserfiche 3545 Long Beach Blvd. Long Beach, CA 90807 U.S.A

Phone: +1.562.988.1688 www.laserfiche.com

Laserfiche is a trademark of Compulink Management Center, Inc. Various product and service names references herein may be trademarks of Compulink Management Center, Inc. All other products and service names mentioned may be trademarks of their respective owners.

Laserfiche makes every effort to ensure the accuracy of these contents at the time of publication. They are for information purposes only and Laserfiche makes no warranties, express or implied, as to the information herein.

Copyright © 2012 Laserfiche All rights reserved